## **Substituição e Baixa de Cheques Pré-Datados por Nota Promissória (CCCHB120)**

Esta documentação é válida para todas as versões do Consistem ERP.

## **Pré-Requisitos**

Não há.

**Acesso**

Módulo: Financeiro - Contas a Receber

Grupo: Substituição de Cheques Pré

## **Visão Geral**

O objetivo deste programa é substituir os cheques pré-datados recebidos dos clientes por nota promissória.

## Importante

Quando houver leitoras de cheques cadastradas no programa [Configuração das Leitoras de Cheques Windows \(CCCHB115\)](https://centraldeajuda.consistem.com.br/pages/viewpage.action?pageId=38207727), é apresentada tela para selecionar a leitora que será utilizada no processo.

Se o campo "Integra com Contabilidade" do programa [Configuração de Contas a Receber \(CCCC000\)](https://centraldeajuda.consistem.com.br/pages/viewpage.action?pageId=35165313) estiver configurado com a opção "Sim", ao executar esta tela o programa [Dados para Caixa \(CCAFC002D\)](https://centraldeajuda.consistem.com.br/pages/viewpage.action?pageId=35164934) é apresentado para informar a empresa para lançamento dos dados para o Caixa.

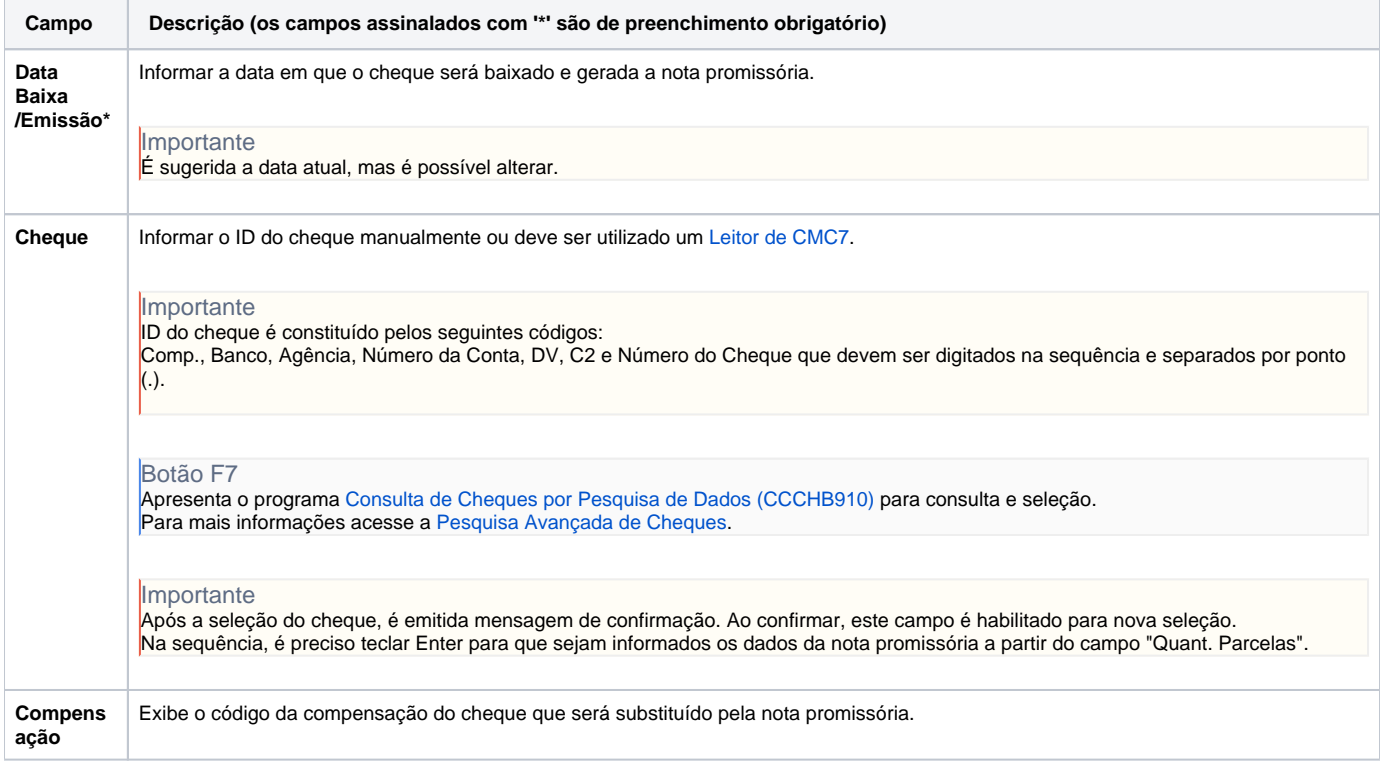

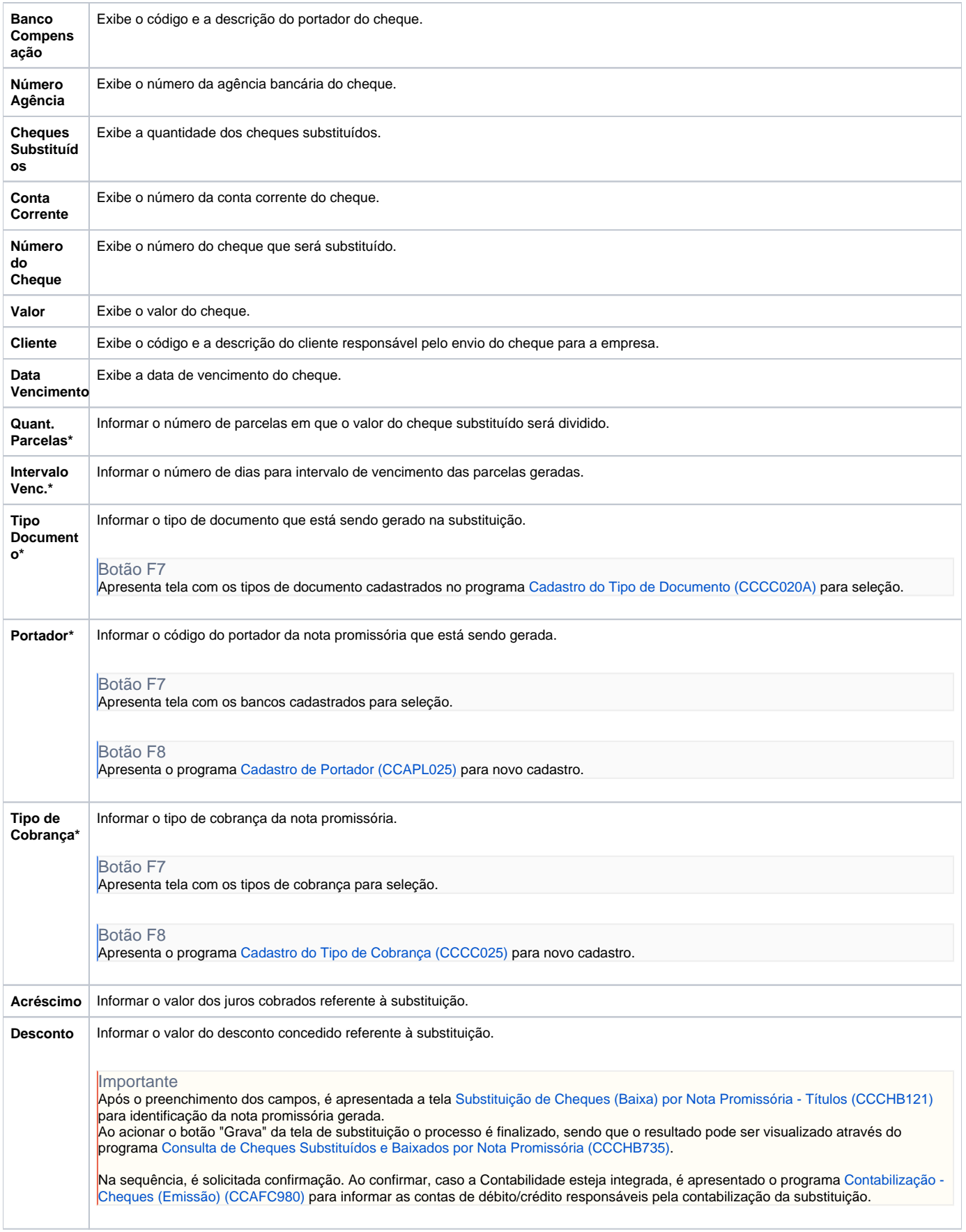

As descrições das principais funcionalidades do sistema estão disponíveis na documentação do [Consistem ERP Componentes.](http://centraldeajuda.consistem.com.br/pages/viewpage.action?pageId=56295436) A utilização incorreta deste programa pode ocasionar problemas no funcionamento do sistema e nas integrações entre módulos.

Exportar PDF

Esse conteúdo foi útil?

Sim Não